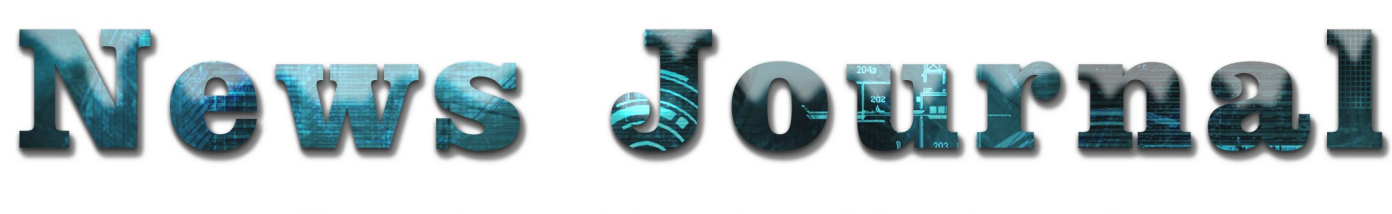

## "Members Helping Members" **(since 1983)**

## **July/August 2021 Volume 38 Issue 05**

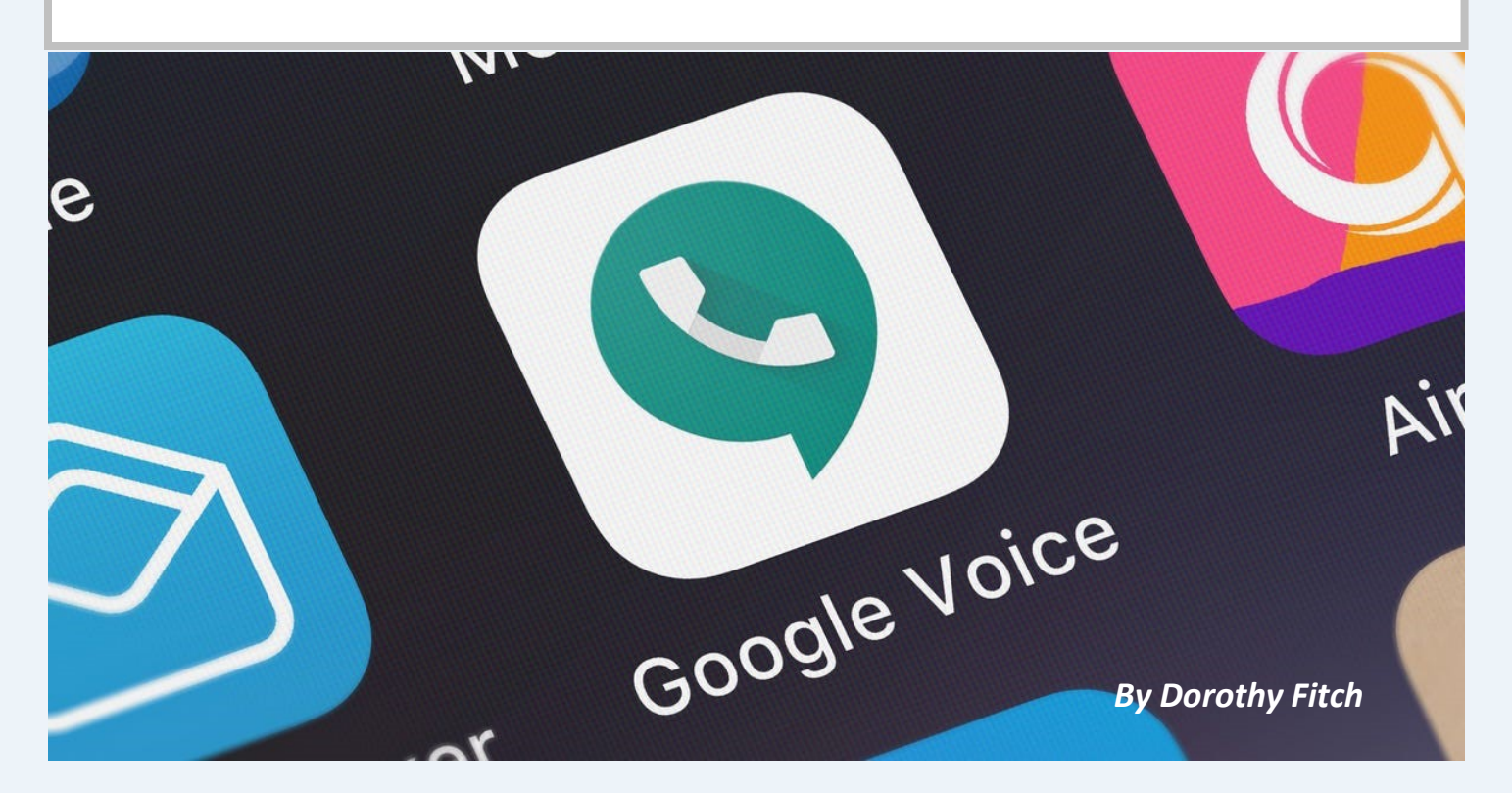

I recently had a use for an additional phone number. Google Voice to the rescue! It's free (for calls within the U.S.), works nicely, and is easy to use. Here is what I learned in the process.

**What is Google Voice?** Google Voice is a software tool that allows you to obtain a free phone number. It can't be your only phone number and you need a Google account. You can set up a Gmail account for free if you don't already have one. It doesn't require any hardware or physical phone (other than what you already own).

**Why would you want an additional phone number?** Here are a few reasons:

• You temporarily want a phone number that you can delete later.

• You want a phone number for a different U.S. city.

• You have a side gig, perhaps selling handcrafted items, and don't want to use your own phone number for that business.

You want a phone number for specific people to use, such as family members.

I recently read of two teachers in Maryland who set up a Google Voice phone number for seniors to call if they needed help setting up a Covid vaccination appointment. The possibilities are endless.

#### July/August 2021

*"Members Helping Members" (since 1983)* 

#### Board of Directors

**2020-2021** 

**President** Phil Bock [president@lcace.org](mailto:president@lcace.org)

> **Vice President** Linda Busch [vicepresi](mailto:vicepresident@lcace.org)[dent@lcace.org](mailto:vicepresident@lcace.org)

**Secretary** Bobby Jacobs [secretary@lcace.org](mailto:secretary@lcace.org)

**Treasurer** Judy Dunham [treasurer@lcace.org](mailto:treasurer@lcace.org)

**Programs** Linda Rohlfing [programs@lcace.org](mailto:programs@lcace.org)

**Membership** J.J. Johnson [membership@lcace.org](mailto:membership@lcace.org)

> **Public Relations** Linda Koudelka [pr@lcace.org](mailto:pr@lcace.org)

### Volunteers

**Webmaster** J. J. Johnson [webmaster@lcace.org](mailto:webmaster@lcace.org)

**Newsletter Editor**  Mike McEnery [editor@lcace.org](mailto:editor@lcace.org)

**Historian** Lester Larkin [historian@lcace.org](mailto:historian@lcace.org)

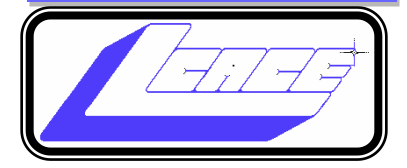

## Lake County Area

## Computer Enthusiasts

## **c/o Group Ambassador**

"J.J." Johnson

## **News Journal**

*The LCACE News Journal* is published eleven times annually. Members are encouraged to submit contributions which will be acknowledged in this newsletter. Send articles to [editor@lcace.org](mailto:editor@lcace.org) Permission is granted to reproduce any or all parts of this newsletter in other User Group publications, provided that credit is given to LCACE and the individual author (s). Logo designed on an Atari Stacy Laptop in 1989 by Dwight Johnson Jr.

## **Membership**

LCACE membership is open to all individuals and families interested in personal computing. Annual dues are \$20.00 per individual/family. Applications for membership may be obtained at the monthly meeting, by request on the club hotline, and are now available on our web site at [http://www.lcace.org.](http://www.lcace.org/)

## **Meetings**

LCACE meetings are usually held on Saturdays at the Grayslake Area Public Library, 100 Library Lane, Grayslake, Illinois. The meeting room opens at noon and the formal meeting begins at 12:30 p.m. All meetings are open to the public. Bring a friend!

## **Newsletter Submissions**

Club members are welcome to submit classified ads, reviews, tips and other articles for publication, to our newsletter editor in Microsoft Word format (.doc). **Publication deadline is the 20th of the month for all ads and articles.**  Please do not use tabs or special formatting.

## **Newsletter Advertising**

Ad rates per issue: Full page - \$25, Half page - \$15, Quarter page - \$10, Business Card - \$5. Discounts are available on advance purchase of multiple issues. Please send camera-ready copy and payment to the club address by the 15th of the month preceding publication. For more information on ad pricing, please call our Hotline. Ads are **FREE** to all paid members.

### **Notice**

*LCACE WILL NOT CONDONE or knowingly participate in copyright infringement of any kind.* The *LCACE News Journal* is published by and for LCACE members. Opinions expressed herein are those of the individual authors and do not necessarily reflect the opinion of LCACE, the membership, the board of directors, and/or our advertisers.

Editors

Days are getting shorter, and the leaf's will be falling soon. But I have to say, we have had some pleasant weather. Not looking forward to the white stuff falling.

Speaking of weather, both Phil and I have had our share of hospitals this month. Phil had a heart problem, but he contacted me and said all is well. As for me, I just had my second knee done and hope to be up and running when we get back to our in-person meetings. Phil also informed me that our request for the meeting room at the bank has been approved for our holiday party.

In June, we had Judy Taylour (APCUG) give us her "All Things Google" presentation. I hope that there was something that you were able to take away from that. We have a few more exciting presentations scheduled for you in the upcoming months.

This month we have our own APCUG advisor, John Kennedy giving us the lowdown on some great and useful FREE software that is available. John is known as "FREE John" because of his knowledge of what is out there. Some of these programs you may have heard of and some you may not. Anyway, you may see something that you want to add to your system.

In September we have Kenneth Tubaugh giving us a demo of Bitwarden which is a highly rated password manager program. If you do not have a password manager then after seeing this demo, you might want to try out the FREE version Bitwardin. You can upgrade to the paid version for a few more bell and whistles. I've loaded this on one of my computers and now I have a backup of all my passwords.

October is National Security month and I have lined up Bob G to give us the straight skinny on how to keep safe on the internet. Bob is a weekly regular on Tech for Sen-

## Letter from the Editor

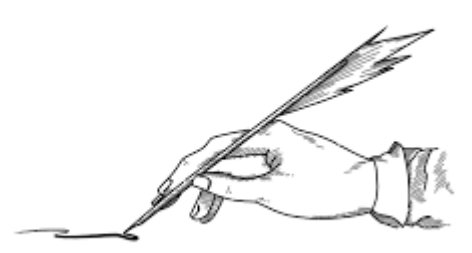

#### iors and

each week he gives us the Avast Security News Roundup. There are a lot of bad guys out there looking to screw up your computer life.

Speaking of Tech for Seniors, for the past several months, I have enjoyed watching each episode every Monday morning. Even the chat session before and after is learning experience and getting the chance to listen to other attendees for all over the county. My favorite part of the show is listening to What Ray Bryant has to say about musical talents from Yesteryear.

As well as Tech for Senior, I am attending Zoom meetings with other computer and technology. clubs from California, Oklahoma, Ohio, Wisconsin, and Florida. Some of these groups meet more than once a month with special SIGs. I recently had to opportunity to have lunch in Milwaukee with the WAUC (Wisconsin All User Computer) group. This was their first outing since the pandemic, but they are still having virtual meetings.

While attending the Oklahoma zoom meeting a few months ago, I was asked to give my QR Code for Health presentation, and I have also done it for other group. This is one of the groups that has gone to hybrid meeting, while having about fifteen people in their meeting room, there were about the same numbers attending via zoom.

During the pandemic, Zoom has become extremely popular with many computer groups, although there have been a few that could not grasp the concept and sadly have not been meeting at all. Our attendance has been down since we have been zooming and several members just refuses to zoom and do not plan to attend until we are back to in-person meetings. I'm exploring the possibility for us to produce hybrid meetings, this would give our members the option attends an in-person of zoom meeting, especially when we get inclement weather.

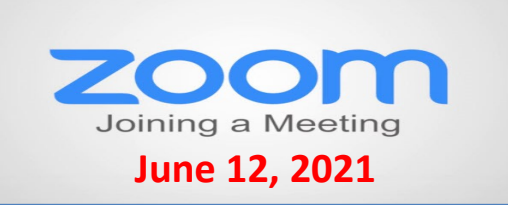

## **Membership Chairperson Report**

**Members** Meeting Attendees: 22

## **THANKS FOR JOINING**

## **THANKS FOR RENEWING None**

## **THANKS FOR VISITING**

Judy Taylour Richard Janowski

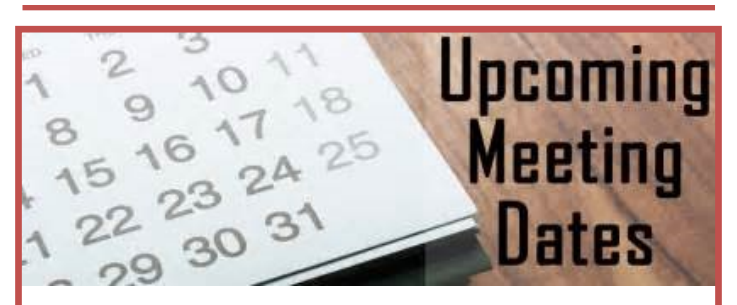

**July 10th—Picnic (???)**

**August 14— Free Software**

**September 11—Bitwarden**

**October 9—Show n' Tell**

**November 13—TBD**

**December 11—Annual Holiday Party**

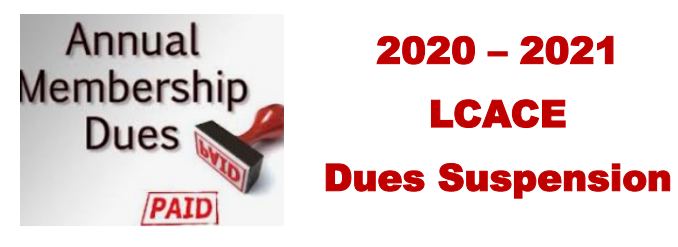

Because of our COVID-19 pandemic, we were unable to host our traditional LCACE summer picnic in July. The manager at our State Bank of the Lakes has informed us that their meeting room will not be available for our planned 2020 Holiday Party. As a result, we will not be incurring expenses this fiscal year for these two major events. Given that we currently have a reasonable balance in our treasury and realizing that this pandemic may have created a financial hardship for some of our members, your Board of Directors has voted to suspend dues payment for this fiscal year.

For those who have already paid their 2020 – 2021 dues, thank you! Your payment will be applied to 2021 – 2022 dues. For those who have not paid, we will look forward to your dues payment for next year in April 2021.

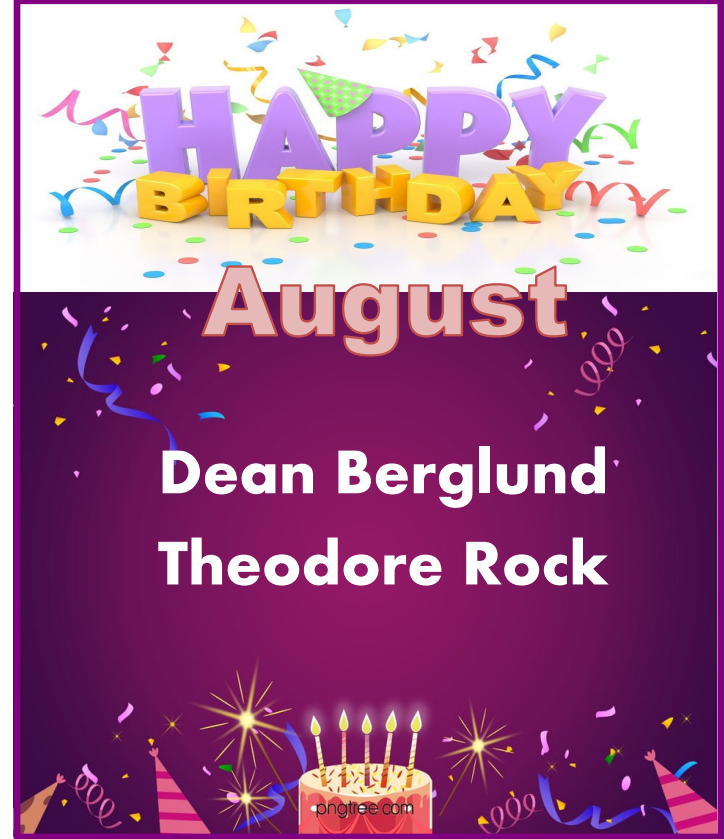

# **Free Software**

*August speaker John Kennedy*

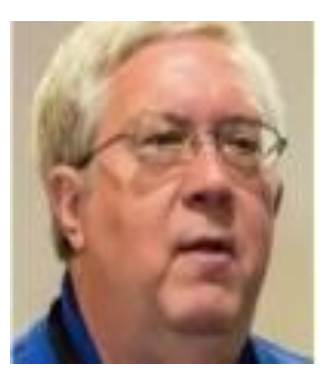

### **APCUG Advisor, Regions 6/7; Chair, Teaching Program, East Central Ohio Technology User Club.**

John is also a member of the APCUG Speakers Bureau; he has done a number of web presentations for computer groups around the country and has often presented at regional conferences in Ohio. John got his feet wet with computers in the early 80's with his first Atari personal computer. From that he continued with different mainline PCs until he built his first computer when he retired.

John taught elementary school for 25 years and finished his teaching career by teaching computer skills to middle schoolers for 10 years. During those years he was introduced to the Linux operating system. Since retiring he has spent his time teaching senior

citizen computer classes in a joint venture between the ECOTUC and the Licking County Aging Program. Known around his area as "Free John," John does just about everything on the computer with free and open source software; that even includes his preferred operating system: Linux. John also spends many hours helping both Windows users and Linux users with their computer problems. In addition to heading the Senior Teaching Program, he co-hosts ECOTUC's "Linux Help Desk/SIG" that meets twice a month, and has helped start the "Windows Help Me/Show Me" Help Desk/SIG that meets monthly.

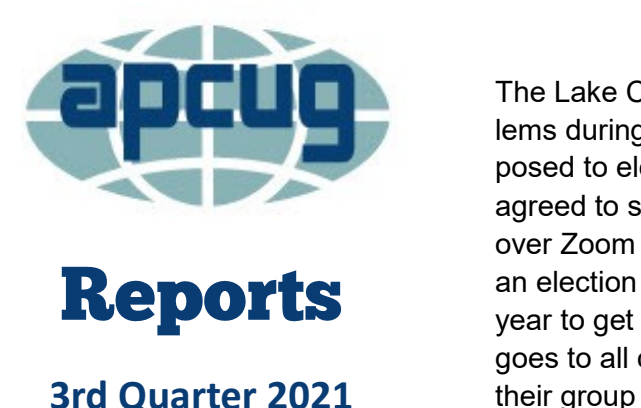

The Lake County Area Computer Enthusiast (LCACE) ran into problems during the pandemic with their elections. When they were supposed to elect new officers in 2020, they could not meet, so they agreed to stay on an extra year. But then, when they were meeting over Zoom in 2021, they did not have enough members to conduct an election again. And again, the officers agreed to stay on another year to get back to having elections in even years. A big thank you goes to all officers who are going beyond their agreed time to serve

*(Continued from page 1)*

How do I sign up? To get started, [go here](https://voice.google.com/) and sign into your Google account. If you are already logged in, click on the grid of nine dots for Google apps at the upper right of the screen. Scroll to the very bottom and click "More from Google". Then scroll down until you see the Google Voice icon and click on it. Here are the icons to click on.

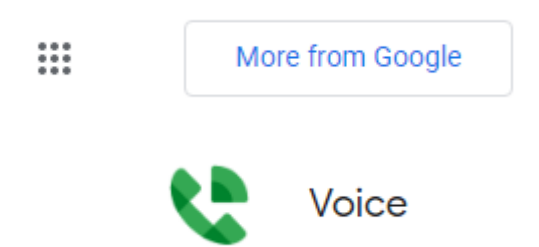

You now see the "dashboard" for your voice account, even though you don't yet have a number. To get your number, click the box at the bottom that prompts you to get a Google Voice number.

To call and text, get a Google Voice number

Get a number X.

Type in the location where you want the phone number to be based, then choose your new number from a list of available ones. It can be either in your local area or elsewhere in the United States.

**How does it work?** Calls to your new number will forward to a number you specify. It might be your cell phone or landline. The number it forwards calls to is your linked number, and you can set up more than one number to ring at the same time. You can also edit the name for the number that will appear on

the recipient's caller ID.

One of the settings lets you see the number that the person dialed, as opposed to the number of the phone it is linked to. That lets you know that they are calling the Google Voice number. Adding that number with an identifying label to your Contact list shows you immediately the number the caller dialed. This allows you to answer the phone with a different greeting if you want.

You can also create a personalized message that people hear when they leave a voice mail. The default message, designed to eliminate spam and automated calls, asks the caller to speak their name so you get to decide whether or not you want to take the call.

When someone leaves a message at the new number, you can listen to it in your account dashboard, where a text version is also stored. You will also receive an email at your Gmail account when someone leaves a message.

There are dozens of settings you can adjust in the app or your computer dashboard. For example, you can limit the hours that phone calls to the number will ring (a "Do Not Disturb" setting). You can set up more than one phone to ring at the same time if you want. Be sure to have the other phone handy so you can enter the verification code that Voice will send you before it links the device to the number.

This is the article that convinced me to give Google Voice a try:

[www.businessinsider.com/what](https://www.businessinsider.com/what-is-google-voice-how-to-set-up-use)-is-google-voice-howto-set-up-[use](https://www.businessinsider.com/what-is-google-voice-how-to-set-up-use)

For complete instructions on setting up Google Voice, [go here.](https://support.google.com/voice/answer/115061?hl=en&co=GENIE.Platform%3DDesktop&oco=0)

All in all, it's a very powerful tool and may be just what you need.

### **Dorothy Fitch**

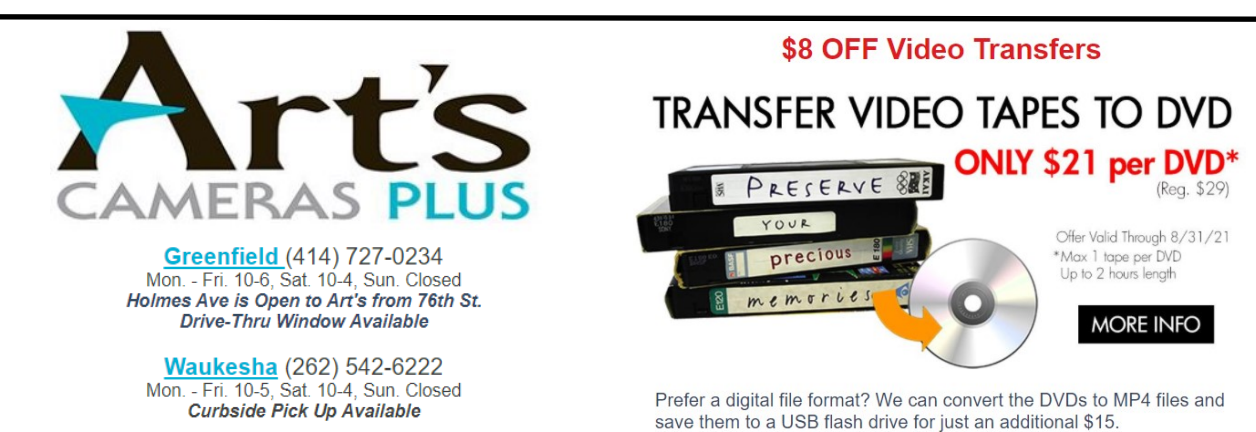

**Filter and Block Unwanted Email** 

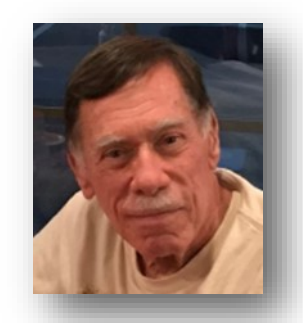

*David Kretchmar* Computer Technician Sun City Summerlin Computer Club

# Blocking Unwanted Email

**HOW TO** 

Sooner or later this happens to all of us. You continuously receive unwanted emails, (spam) from an individual or organization. Legitimate organizations usually have an Unsubscribe button within their message, which enables you to be dropped from their email list. If you attempt to unsubscribe from a less-than-legitimate mailer you are just confirming that your email address is good and even more spam will come your way.

Some individuals will not respect your request to stop sending (usually forwarding) you useless or offensive messages; more charitably they might lack the knowledge to be able to remove you from their mail distribution list.

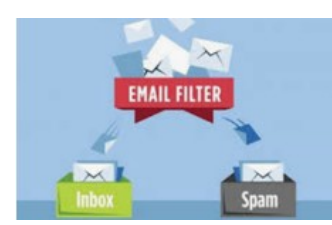

Unwanted emails can be more than just bothersome or offensive. Some contain viruses that can render your system useless and destroy your data. Some people have had

to abandon email addresses when they received many dozens of unwanted emails every day.

Fortunately, all email programs have a feature that will allow you to block all emails from specific email addresses.

I'm going to describe the email blocking procedures for three popular web-based email programs: **Yahoo Mail, Outlook, and Gmail**. If you are using another email provider, the described procedures can be used to at least point you in the right direction.

Each of these programs allows you to use a list of blocked senders for individual senders whose messages you don't want to receive but can't easily stop.

# yahoo! mail

Yahoo Mail can block all mail from up to 500 email addresses. All mail from these senders will be automatically deleted before you see it. To have Yahoo! Mail automatically delete all mail from a particular address:

- Left mouse click (hereafter I'll just say click if it's left) or just put your cursor on the settings gear in the upper right corner of the Yahoo Mail page.
- Click on "Mail Options" from the pull-down menu that has appeared.
- Click "Blocked Addresses" category under Advanced Options.
- Enter the unwanted email address under "Add an address:".
- Click on "+"

Your updated list of blocked senders will be saved automatically.

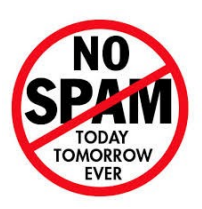

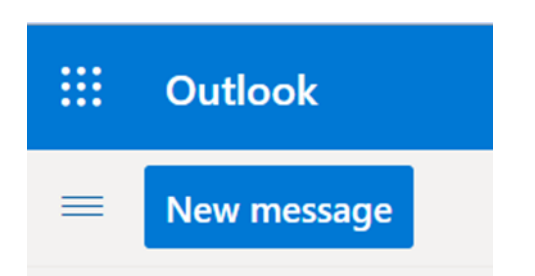

- Click on the gear that appears in the upper right corner of the Outlook mail window.
- Click on "More mail setting".
- Click on "Safe and blocked Senders".
- Click on "Blocked senders".
- Enter the unwanted email address in the "Blocked
- email address or domain" rectangle.
- Click on "Add to list>>"

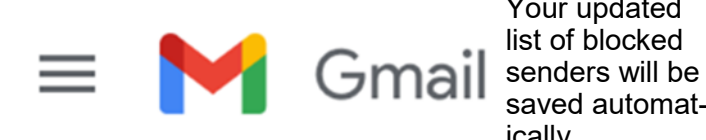

Your updated list of blocked saved automatically.

*(Continued from page 7)* • Click on "Create Filter".

Conclusions and Recommendations Never reply to or unsubscribe from spam; it just alerts the sender that it has a good email address. When you get a spam message, click on your program's "Spam" or "Send to Spam" or "Report as spam" to get rid of it and help your email provider learn to block messages from that server.

Even though email providers have active programs to help stop spam, it still comes. What winds up in your inbox is just a small fraction of the trash that is sent your way. Spammers are constantly changing techniques to defeat any filters.

You can work around the problem by creating and maintaining a "junk" or "throw down" email address that you know will be mostly spam. When I have to give out an email address to a website that I feel might be questionable, I provide the junk address and avoid possible spam in my "good" inboxes.

#### **David Kretchmar**

Computer Technician Sun City Summerlin Computer Club

- Click on the Settings gear that appears on the upper right corner of the Gmail window.
- Click on "Filters" near the top middle of the page.
- Click on "Create a new filter" at the bottom of the page.
- Enter the unwanted email address in the "From" rectangle.
- Click on "Create filter with this search>>".
- Click on "Delete it".

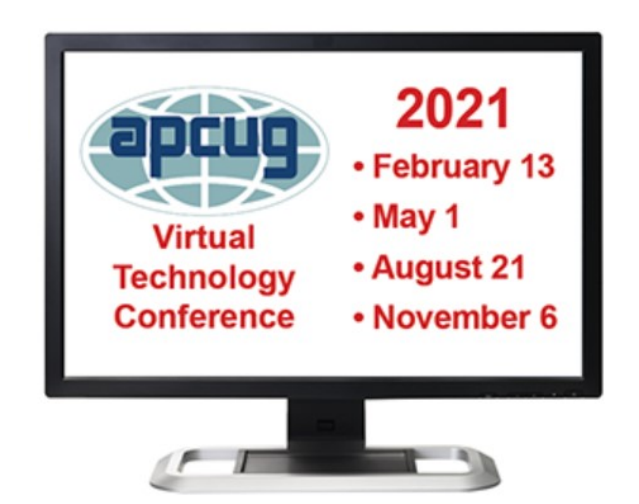

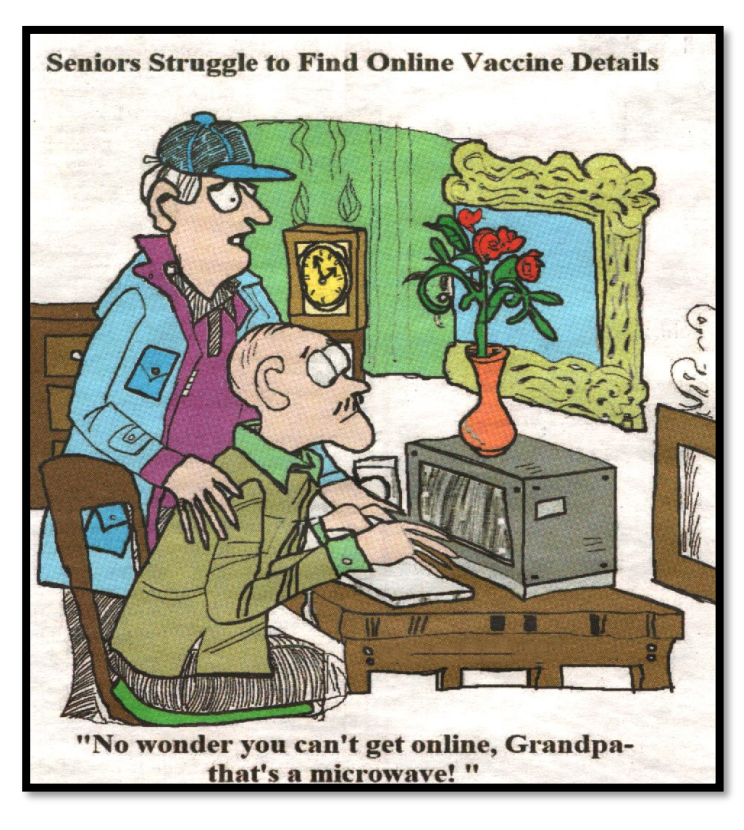

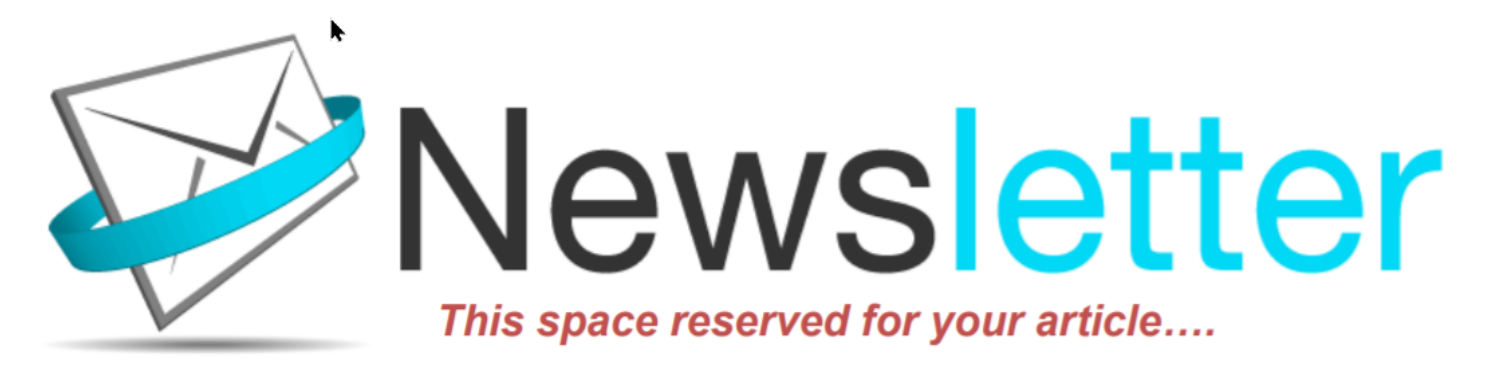

Hi, this is Jasmine Blue D'Katz again asking you to write an article for the club newsletter.

If you have been an avid reader of our newsletter, you have probably read several of my articles. I like to share information about new purchases that have shown up on my doorstep and every time I get a chance to get my little paws on the keypad of the iPad or computer it compiles me to share this information with you.

Although I have only been in the world for a little over six years, (yes, I am only six years old) and spend most of my day sleeping in my katz tree or a box that the new item came in. I spend a lot of my playtime sniffing out the new products around the house. I am always excited when the Amazon truck pulls up and I know I am going to get my paws on a new product and express my thoughts on something that's other members of my computer club might be interested in. Although all these products may not be computer-related, most are still some types of new technology that someone may find interesting.

Your review does not have to be a product or service. During meetings, members speak about computer, tablets, or smartphone tricks and tips that can be shared by writing a brief sentence or paragraph about it and submitting it to the newsletter editor. New technology is also our goal to keep our members up to date on changes in technology.

I have found it somewhat easy to write these reviews because I follow the following guidelines:

- Briefly describe the product or service
- Write with details
- Use complete sentences
- Include useful descriptive words.
- Personalize your review
- Position the product or service among its peers
- Include a sample
- Keep it truthful

These are a few of the things that should be considered, but there are more. Let your word flow as though you are going through each set of opening the package, reading the manual, installing/setting up, and operating the product. This lets us know your likes and dislikes of the product. Let us know where or how you obtained the product and lastly, would you recommend this product to other members.

I have felt somewhat lonely over the past couple of years by not seeing reviews from fellow club members, and I know the editor has asked on numerous occasions for submission.

I will be looking forward to reading your article soon.

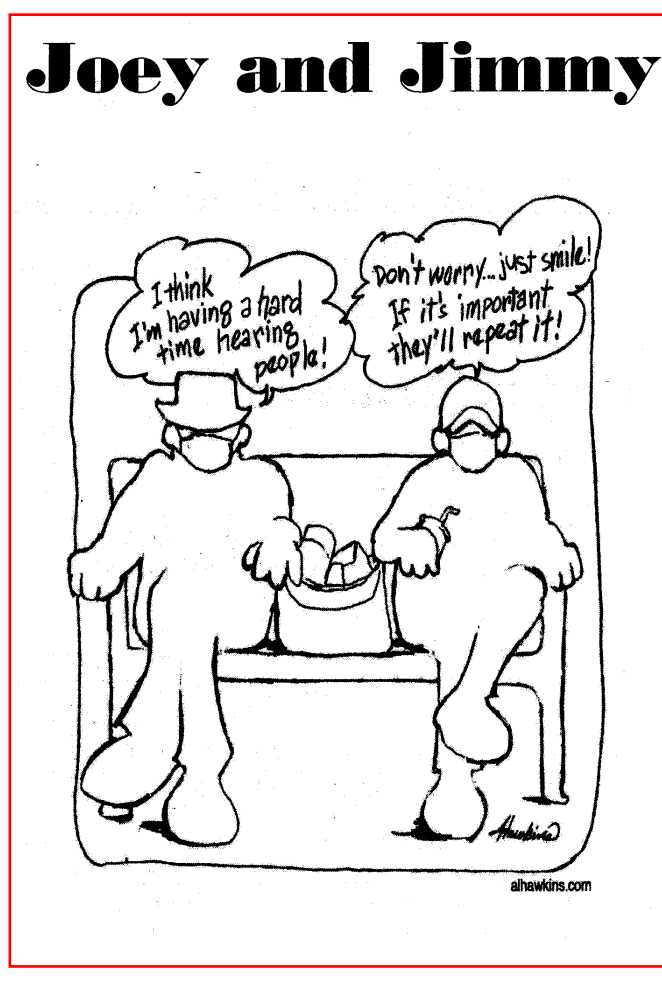

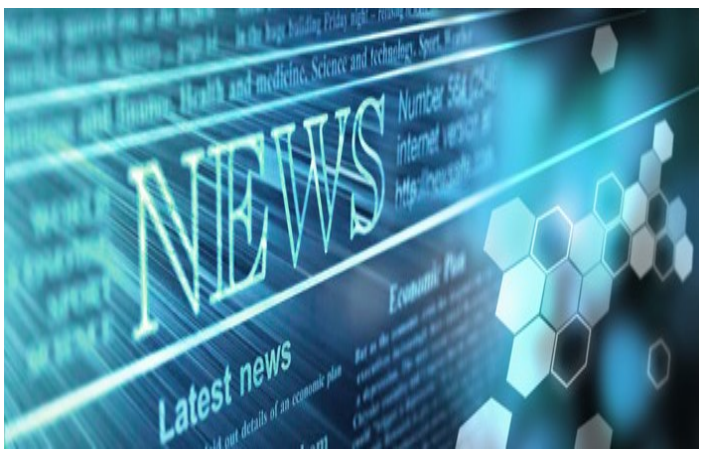

*Compiled by Jasmine Blue D'Katz*

[How fast is your Internet? An easy way to tell.](lease%20click%20the%20link%20below%20and%20follow%20the%20prompts%20to%20join%20the%20class.%20https:/us02web.zoom.us/j/82559199771)

[Google Photos is no longer unlimited: How to](https://www.cnet.com/how-to/google-photos-is-no-longer-unlimited-how-to-switch-to-apples-icloud-photos/?ftag=CAD1acfa04&bhid=18863483251209289275894515443758&mid=13389258&cid=534496127)  [switch to Apple iCloud Photos](https://www.cnet.com/how-to/google-photos-is-no-longer-unlimited-how-to-switch-to-apples-icloud-photos/?ftag=CAD1acfa04&bhid=18863483251209289275894515443758&mid=13389258&cid=534496127)

[You Android phone may soon be able to start you](https://www.popsci.com/technology/android-12-digital-car-key/#affinity=Cars)  [car.](https://www.popsci.com/technology/android-12-digital-car-key/#affinity=Cars)

[6 New Features \(Supposedly\) Coming to iPhone 13](https://www.idropnews.com/rumors/6-new-features-supposedly-coming-to-apples-iphone-13/159630/?utm_source=Newsletter&utm_medium=Newsletter&utm_campaign=053121&utm_term=Newsletter)

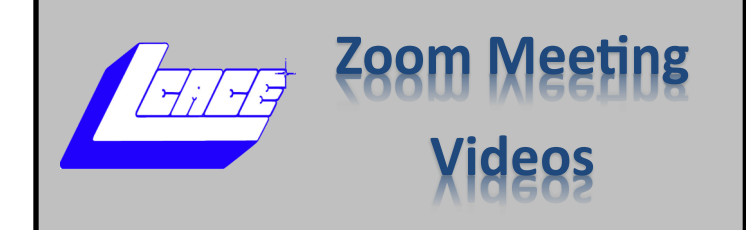

## *2020*

*December 12—[Holiday Party](https://youtu.be/AvIvu0B2Nlk)*

## *2021*

- *January 9, 2021—[Show n](https://youtu.be/Ezw--7RO6jU)' Tell*
- *February 13, 2021– [File Management Pt1](https://youtu.be/WIPJavXopQY)*
- *March13. 2021— [All in One Computers](https://youtu.be/Q-kV5Bn5xlA)*
- *April 10—Zoom [Etiquette & QR Codes](https://youtu.be/o2iaPfmFNLs)*
- *May 8, 2021— [File Management Pt2](https://youtu.be/aqQxnQo-Wy0)*
- *June 12, 2021—[Everything Google](https://youtu.be/v9TtThagbVA)*
- *August 14, 2021—Free Software*
- *September 11— Bitwarden*
- *October 9—National Security Month*
- *November 13—TBD*
- *December 11—Holiday Party*

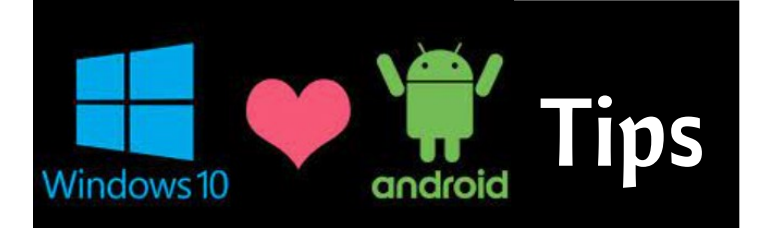

### **CHROME 91 INTRODUCES NEW PROTEC-TIONS AGAINST DOWNLOADING MALI-CIOUS EXTENSIONS AND FILES –** To continue

its war on bad extensions, Google is putting a few new precautions in place as a part of its Enhanced Safe Browsing initiative to ensure that users who visit the Chrome Web Store are only getting extensions that benefit them and respect their privacy. Beginning with Chrome 91, a new prompt will appear before installing an item that will alert the user regarding permissions and data it seeks to use, and whether or not it's considered trustworthy. Read or listen to this article at

[Chrome 91 introduces new protections](https://chromeunboxed.com/chrome-91-malicious-file-extension-protection-scan)  [against downloading malicious extensions](https://chromeunboxed.com/chrome-91-malicious-file-extension-protection-scan)  [and files \(chromeunboxed.com\)](https://chromeunboxed.com/chrome-91-malicious-file-extension-protection-scan)

### **EASY WAY TO DELETE JUNK IN GOOGLE PHOTOS AS TIME RUNS OUT ON UNLIM-**

**ITED STORAGE –** Google has been gearing up to implement its strict storage limits on all photos uploaded to the service. The change was first announced about six months ago. Under the new rules, any photos you upload after May 31, 2021, will count towards your 15GB monthly limit. Once that runs out, you'll have to pay for extra storage through a Google One subscription. Here are the details on Google Photos

Kim Komando has the information here. <https://bit.ly/3oY0hod>

### **HOW TO HAVE YOUR EMAILS READ ALOUD IN OUTLOOK ON iPHONE, iPAD, AND AN-**

**DROID** – Sit back, rest your eyes, and listen to your emails instead of reading them. With Play My Emails in Microsoft Outlook on iPhone, iPad, and Android, Cortana is happy to read your messages aloud to you.

You can use the Play My Emails feature for multiple accounts, customize the emails that you hear, act on a message, and more. So if

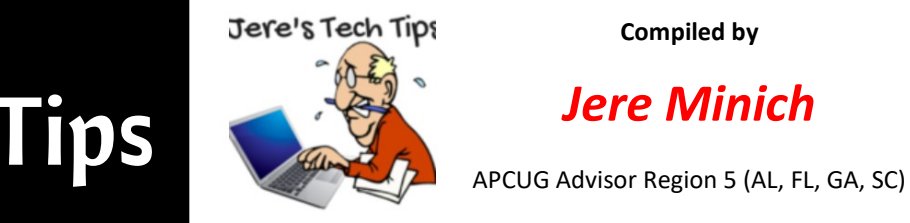

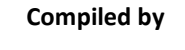

Outlook is your preferred email app on iPhone, iPad, or Android, you'll appreciate the flexibility and options. Let's walk through it all so that you can stop reading your emails after a long, hectic day and listen to them instead. Read more at

[How to Have Your Emails Read Aloud in Out](https://www.howtogeek.com/727630/how-to-have-your-emails-read-aloud-in-outlook-on-iphone-ipad-and-android/)[look on iPhone, iPad, and Android](https://www.howtogeek.com/727630/how-to-have-your-emails-read-aloud-in-outlook-on-iphone-ipad-and-android/)  [\(howtogeek.com\)](https://www.howtogeek.com/727630/how-to-have-your-emails-read-aloud-in-outlook-on-iphone-ipad-and-android/)

### **SLOW VPN? HERE'S HOW TO MAKE IT FAST-**

**ER –** Virtual private networks are great tools, but they all have one problem: They slow down your connection. If you're suffering from agonizingly slow speeds while connected to your VPN, here are a few things you can do to fix the problem.

How-to Geek has the info here. [https://](https://bit.ly/3vw4ge2) [bit.ly/3vw4ge2](https://bit.ly/3vw4ge2)

### **HOW TO CHECK THE POLLEN COUNT IN**

**YOUR AREA –** If you're one of the millions of people who suffer from seasonal allergies, you know the impact high pollen levels can have. Using your smartphone, tablet, or computer, you can monitor the pollen count in your area and be better prepared. There are a number of ways to monitor pollen levels.

How-to Geek has the info here. [https://](https://bit.ly/3oY1mfL) [bit.ly/3oY1mfL](https://bit.ly/3oY1mfL)

**DOWNLOAD PROBLEMS? 9 WAYS TO TROU-BLESHOOT AND FIX THEM** – Most issues that you will encounter while trying to download a file have simple solutions. Whether you're using a computer, a smartphone, or a games console, here are nine things to try the next time you have an issue. Performing a full restart can often free up some space as the system deletes temporary files and performs housekeeping in the background. Otherwise, learn how to create free space on Windows,

[Download Problems? 9 Ways to Trouble](https://www.howtogeek.com/721047/download-problems-9-ways-to-troubleshoot-and-fix-them/)[shoot and Fix Them \(howtogeek.com\)](https://www.howtogeek.com/721047/download-problems-9-ways-to-troubleshoot-and-fix-them/)

### **HOW TO AUTOMATICALLY SAVE POWER-POINT PRESENTATIONS TO ONEDRIVE –** If

you regularly work on Microsoft PowerPoint, you should consider enabling AutoSave for your presentations. Here's how you can directly save PowerPoint presentations to OneDrive if you have a Microsoft 365 subscription.

How-to Geek has the steps and screenshots here. https://bit.ly/3foiBDP

## **4 WAYS TO TURN OFF WINDOWS 10 UP-**

**DATES –** Windows 10 updates keep your computer bug-free and protected from the latest security risks. Unfortunately, the update process itself can sometimes bring your system to a screeching halt. There's nothing as annoying as when an automatic Windows update consumes all of your system CPU or memory. There are several ways you can turn off Windows 10 updates.

Groovy Post has the steps and screenshots here. https://bit.ly/3fpwq4S

**HOW TO INSTALL LINUX GUI APPS ON** 

**WINDOWS 10** – On Windows 10, you can now install Linux GUI apps (almost natively) through Windows Subsystem for Linux (WSL), and these instructions will show you how.

Although you have been able to run Linux apps on Windows 10 via WSL for a long time, the system was limited to command-line tools and applications. However, starting with build 21364 and higher releases and through an update to the WSL integration, Microsoft is finally bringing GUI (graphical user interface) support to run your favorite Linux applications with the mouse and keyboard.

The new feature is meant to develop and test your applications on Linux without

needing a virtual machine, but you can use it for anything you need.

## [How to install Linux GUI apps on Windows 10](https://pureinfotech.com/run-linux-gui-apps-wsl-windows-10/?utm_source=feedburner&utm_medium=email&utm_campaign=Feed%3A+Pureinfotech+%28Pureinfotech+Newsletter%29) • **[Pureinfotech](https://pureinfotech.com/run-linux-gui-apps-wsl-windows-10/?utm_source=feedburner&utm_medium=email&utm_campaign=Feed%3A+Pureinfotech+%28Pureinfotech+Newsletter%29)**

## **What the advantage of using solid -state drive in your computer?**

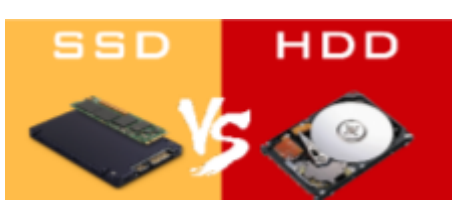

The type of storage your computer uses matters for several reasons. Hard disk drives (HDD) and solidstate drives (SSDs) are the two main storage options to consider. The HDD is a data storage device that has spinning disks inside where data is stored magnetically.

The HDD has an arm with several read/ write heads". It is similar to how a record player works. The record is like the hard disk and the needle arm is like the arm that moves across the surface of the disk to access pieces of data. SSDs have no moving parts. In an SSD, all data is stored

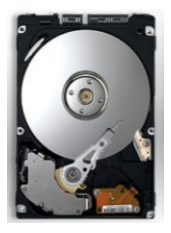

in integrated circuits. This difference creates many advantages for

SSDs. Since there is no spinning disk, the SSD is made in various form factors and can be smaller than the HDD. Moreover, with no moving mechanical parts, they can be dramatically faster and more rugged. They require less power, generate less heat and have greater reliability.

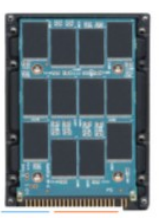

These factors can lead to improved battery life in a laptop.

As you might expect, SSDs are quieter too. Without all those moving parts, SSDs are not affected by vibration or related thermal issues. When it comes to cost, the HDD has a slight advantage. However, the gap is closing as SSD prices begin to drop. A word of caution here. Both of these drives are available in a number of sizes and price levels. For example, WD *(Continued on page 16)*

## **SCV Computer Club (SCVCC)**

#### [www.scvcomputerclub.org](https://www.scvcomputerclub.org/)

SCVCC meetings had a *QR Codes in Case of an Emergency video presentation by J. J. Johnson, Founder, Lake Area County Computer Enthusiasts* -- this is their 38th year, followed by Creating a Secure Environment on Facebook. Then, off to the world of security with Bob Gostischa giving his Is Cyber Security Really Important? presenta-

#### **REGIONS 10, 11, & INTERNATIONAL**

#### CA, WA, CANADA & AUSTRALIA **Judy Taylour, Advisor**

jtaylour (at) apcug.org

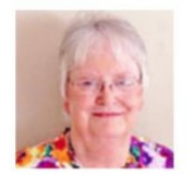

tion where attendees learned that paying attention to Cyber Security is more critical today than ever. (Note: If you would like Bob to give his 2021 security presentation to your group in October, National Cyber Security Awareness Month [NCSAM], get in touch with Judy Taylour at jtaylour (at) apcug.org. Next, Bill James gave his Windows 10 Quick Assist interactive presentation, followed by TeamViewer by John Kennedy. Finally, member Dave Melton showed us how AnyDesk can be used to access a PC remotely. The title of their July meeting was This 'n That with mini-presentations on Windows 11, How to send files too big to attach to an email, Avoid getting hit with Ransomware, 5 travel tips that became 6 tips, How to delete your personal data from public record websites, the new FCC regulation that went into effect July 1 to cut down spoofed caller ID on robocalls, and how much does Google know about us and how can we limit our exposure.

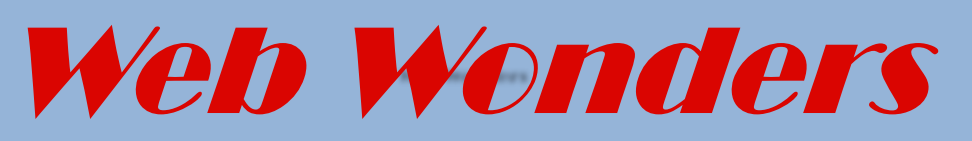

#### **Google Takeout**

It sounds like another food delivery service, but takeout is actually a way to find out what Google knows about you. [Takeout.google.com](https://takeout.google.com/?pli=1)

#### **Free eBooks**

Project Gutenberg volunteers have donated third time and proofreading skills to create freely available electronic books since 1971. The catalog is available online. [Gutenberg.org](https://gutenberg.org/)

#### **Idyllic Ringtones**

Make your own ringtone can be fun sometimes, but it is hard to find a quiet one. This collection of ringtones are utterly delightful. Clearly elegant in short, they are a beacon of tranquility.

[cleartones.net](https://cleartones.net/)

#### **Weird New Jersey**

Grab a slice of N.J that Tony Sparano would never be caught dead in. The title says it all [weirdnj.com](weirdinj.com)

#### **Inside an Automobile Engine**

Hey gorgeous 3D animated look at the inner workings but one of the most important envisions in history. [ciechanow.ski/internal](https://ciechanow.ski/internal-combustion-engine/)-combustion[engine/](https://ciechanow.ski/internal-combustion-engine/)

#### **Waste Time Online**

Just for this site full of crack pot post that will waste many hours that would be otherwise be put to good use. [boaredpanda.com](http://boaredpanda.com/)

#### **The Whimsical Web**

This site is a collection of inspired perspective shifting diversions, everything from hell website appeared 10 years ago to printing money. [Neal.fun](https://neal.fun/)

#### **Troubleshooting Continuity**

Troubleshooting continually. This tech support page explains the variations functions that use community on apple devices and how to get them working properly.

[Support.apple.com/en](https://support.apple.com/en-us/HT204681)-us/HT204681

#### **Read to you Grandchildren Online.**

Although this service is priced pricey at \$99 a year. I am delighted by the fact it exists. Especially now. Spend time with a little one in your life by reading stories together via video. [readeo.com](https://www.readeo.com/)

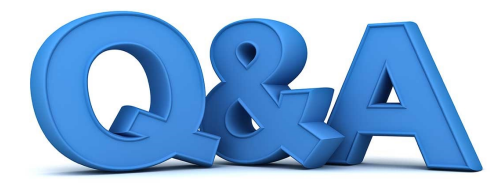

## Reset Windows, Text Chats, and Disk Space Utility

#### *By Bob DeLaurentis*

 **Q.** A pro tech friend tells me that reset is no longer needed because of the way Microsoft does updates. Why do you feel it is beneficial, given the downsides?

 **A.** If there is one universal truth in technology, it is the idea that people often disagree. I prefer to believe that this is a feature, not a bug. Compared to the centuries that people have been building tools, personal technology tools are incredibly young. Tech changes faster than just about any other aspect of our lives. As a result, different people will have vastly different experiences.

 There was an era in the PC's lifetime when it was routine advice to reset a computer about once a year. As PC designs improved, resets were needed less often. I agree that today's PCs are so refined that routine reset are overkill. That said, sometimes a PC is so broken only a full reset will bring it back to normal. As I have written previously, it is not for every PC owner or every situation, but it remains a useful troubleshooting technique. I generally side with the advice that "if it Ain't broke, don't fix it." I hope this answer clears up any confusion I might have raised in earlier columns.

 **Q**. Why does the recipient's name sometimes appear in red when I try to text chat on my Mac? Chatting with the same person works fine on my iPhone.

 **A.** The Apple Messages app offers up the silent treatment when something goes wrong. Names highlighted in red in the address field mean that the message cannot be sent. There are a few reasons for this, usually involving typos. But there is also a problem when the person on the ' other end does not use an Apple product.

 You should be able to switch the same chat session back and forth between your Mac and an iPhone. But it does not work if all you have is the other person's cell number. The iPhone can handle that simply fine. The Mac is a different story.

 Most Macs cannot send text messages to phone numbers. There is a solution in the works, but it only works with the newest Macs.

Macs built in the last year fully support Apple's Continuity technology. Using Continuity, your Mac can use your iPhone to send text messages to telephone numbers. (For incoming telephone calls, it will also display the caller's name on your Mac's screen.)

Continuity' has been around for a few years, and some older Macs support it. But exploring all the possible combinations of hardware and software it works with goes

beyond the scope of this article. For more, see the link in Wander the Web 6eiow.

 **Q.** How can I find the files on my computer that take up too much space?

 **A**. What you are looking for is commonly called a disk space utility or disk space analyzer.

 These apps scan your device's storage and present either a list or visual map to depict what is consuming your storage.

 A caution first: Never remove a file unless you are clear on what it does. Otherwise, you could render an app unusable or lose treasured data. Most disk space apps have safety features to keep you out of trouble, but if you are not diligent you can still wreak havoc. Always back up your data first and be careful!

 On Windows, I like TreeSize Free, from Jam Software. If you have a really big collection of files, it might be worth upgrading to the paid Personal Edition but try the free edition first.

 On the Mac, check out Daisy Disk, from daisydiskapp.com or the Mac App Store. It is not free, but it works great. A free Mac app I also like is OmniDiskSweeper.com

 I should also mention that both Windows and Mac have built-in scanners that will map your drive. To access it in Windows, open PC Settings > PC and Devices > Disk Space. On the Mac, choose About this Mac from the Apple menu, and click on the Storage tab. Then click on the Manage button.

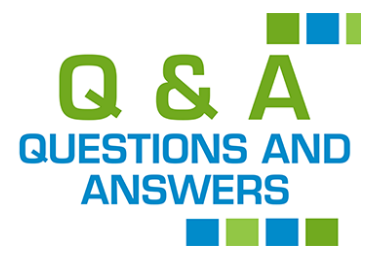

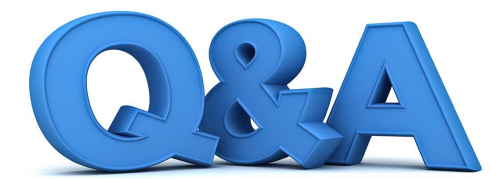

## Removing Apps, Trackers, Tags, and Google Photos New Fees

#### *By Bob DeLaurentis*

**Q.** There is an app on my phone that I do not use. Can I'save space by removing it?

 **A.** Not only will you save space, removing unneeded apps will make the phone much less cumbersome to use. When I set up my mom's new iPhone, I removed all but the half-dozen apps she used. That worked out great for her.

 A word of caution: while you cannot damage a phone by deleting an unwanted app, you can lose data. Be sure the app is really never used before you remove it. If you delete an app by mistake, you should be able to re-install it, but data associated with the app will be lost.

 To remove an app from Android, go to Settings, then select "Apps. The exact steps vary depending on the phone, but eventually you should be able to tap a disable button.

 To remove an app from an iPhone, press the icon of the app until a menu appears. Select Remove App from the menu. I suggest choosing the option "Remove App From LaunchScreen." That way, it is less likely to lead to data loss.

While saving space is always useful, having a simple menu of apps makes the phone much friendlier to use.

 **Q.** Are Apple's new AirTags and Samsung Smart-Tags ready for everyday use?

 **A.** It is still early days for the technology. In demos they ,1ook great. They make it look easy to find your keys in a flash or see if. you left your purse in a friend's car.

 But there are also drawbacks that demos do not show. These kinds of devices use short distance Bluetooth radios, not GPS.

 That means that in order to locate a tracker, another device with a stronger radio and GPS has to be in close range. The more devices in use that are compatible with the tracker, the better the odds the tracker will be located.

 Apple has the biggest tracker network, with a billion devices circulating throughout the world.

 But Apple has its drawbacks also, most noticeable at close range. If the tracker is somewhere in your house, the tracker will report that it is home, but not necessarily' in the laundry basket downstairs. You can ask the tracker to emit a beep. And there is also a homing function that will help you point the phone towards the tracker (think of the kid's game Hot and Cold!), but that only works on the very newest iPhone models.

 In general, Bluetooth trackers are , young. There was a recent announcement from Amazon and Tile about teaming up to expand the Tile tracker network. And I doubt Samsung will be standing still. Today, Apple performs the best so far. I expect the technology will improve in the next few years, but right now, they are useful as long as you are aware of their limitations.

 **Q.** I store my entire photo library on Google Photos. What do the recent policy changes mean to me?

 **A.** Google Photos is no longer free starting sometime in June. If your current photo library is large enough, you should have received an email about the upcoming changes.

However, it "is good practice to check for yourself. If your library requires more than 15 GB, you will need to create a Google One account and begin paying a monthly fee. The good news is that the fee for the first tier (100GB) is \$1.99 a month.

100GB should be enough to cover the storage needs of all but the very largest of libraries.

 The 15GB free tier still exists, but it is like a free sample: enough to give you a taste, and perhaps hook you, but you have to pay to get the full value available. As I have written many times, I think that both Google Photos and iCloud Photo Library for Apple are inexpensive bargains.

They provide another backup to protect your photos, safe from fires, floods, and hurricanes.

**Q.** I am excited about Windows 11, but I do not want to wait until December to try it. Is there a way to get an advance copy?

**A.** It has been six long years since Microsoft launched Windows 10, and from what I have seen so far of Windows 11, it was time well spent.

 Windows 11 is available now through the Windows Insider program (insider.windows.com). Once you enroll, navigate to Settings -> Update & Security -> Windows Insider Program on a Windows 10 device and enable the Dev Channel. From there, you can download the latest Windows 11 preview release.

 My advice is to hold off a while unless you have a PC dedicated to testing. The usual caveats apply to pre-release versions of software. Expect bugs, potential data loss, and no real support.

 Note also that the current preview release is missing one of the Windows 11 marquee features: the ability to run Android apps.

The system requirements are steep, so unless

your PC is fairly new, it might not be able to run the preview. Hopefully, the requirements will be relaxed closer to the "Holiday 2021" release date. Personal computing was once dominated by PCs, but the center of gravity is now tilted toward smart-phones and tablets. PCs are still important. But most people are better served by keeping their data in the cloud and accessing it from handheld devices. Windows 11 clearly reflects this new reality.

**Q.** I have enjoyed playing the piano all my life. Now that I am retired, I would love to teach music. Is there a way to find students online? **A.** There are services that allow people to create online courses and make them available for sale, including Teachable, Udemy, and Skillshare, just to name a few. Typically, these services take a hefty percentage of sales in exchange for hosting the course. In addition to knowledge about the topic itself, you will need some basic skills in creating video and navigating a web site to set up a course.

 These sites have the potential build a following, but with dozens of courses in every subject area competing for attention, building a course that can stand out among the crowd is difficult.

 There is also a site dedicated to music "instruction called Lessonface. Unlike the services above, Lesson face connects teachers and students for live lessons over the Internet. This model is much closer to traditional fee-per hour tutoring, utilizing the Internet for video calls. Lessonface fees are far lower when a teacher finds a student directly, which is great for instructors who already have active students and want

the option to provide services online. While they are still a bit on the techie side of things to use, I think these services can be wonderful

way for retirees to share their knowledge with others.

**Q.** If the Apple Watch can track someone's sleep, and it detects if someone falls, when does one charge it?

**A.** For several months now I have successfully worn my Apple Watch about 23 hours a day. I use it to track my exercise during the day, and my sleep at night.

 I charge it in the morning as soon as I awaken. I put it on my nightstand charger while I get ready to start my day. I also charge it while reading before I go to sleep'.

 According to Apple, and verified by my experience, the Apple Watch will recharge fully in about an hour. Because I charge the watch twice a day, it is usually fully charged in about 15 to 20 minutes.

 Because of the fall detection feature and because the watch is waterproof, I am considering wearing it in the shower on days when I am alone.

 In that case, I need to find a different routine. When I first switched from overnight charging to two charges per day, I experimented with different routines until I found one that fit my lifestyle. It might take a few weeks of trial and error, but the result is well worth the effort.

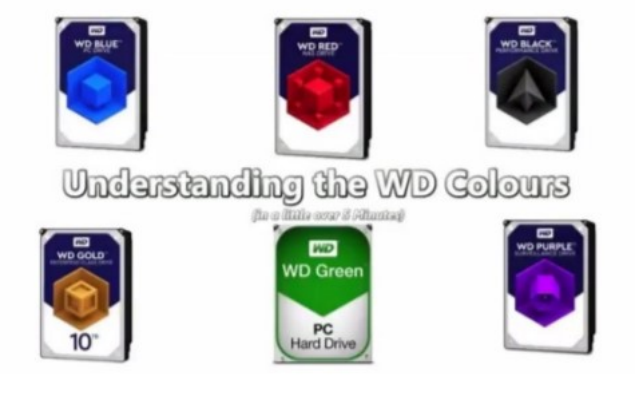

#### *(Continued from page 12)*

(Western Digital) uses names of colors to differentiate them. Blue, Green, Gold, Purple, Black and Red have different reliability levels. So, when you are making comparisons on a shopping site, as I found out, it can become quite difficult to compare apples to apples without close examination.

Even with shopping filters, it became hard for me to make a good comparison, especially when Sponsored, Ad-supported and Best Sellers would sneak into the list while not meeting any criteria I selected.

SSDs are more expensive than hard disk drives in terms of dollar per gigabyte. A 1TB internal 2.5-inch hard drive costs between \$40 and \$60, but as of this writing, the very cheapest SSDs of the same capacity and form factor start around \$100.

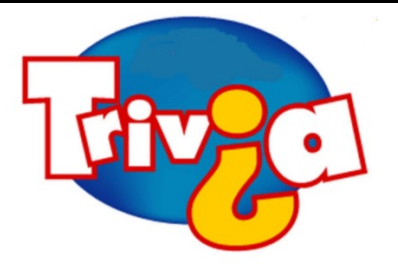

What city spells their name differently than the person they're named after?

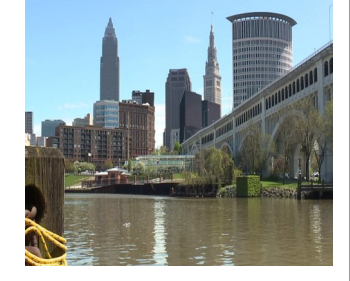

## [Windows 10 News and Tips](https://www.pcworld.com/tag/windows10/)

orl

# How-To Geek

There's nothing like a daily dose of information to keep us abreast of the latest computer and technology.

Join the How-[To Geek](https://www.howtogeek.com/) club...

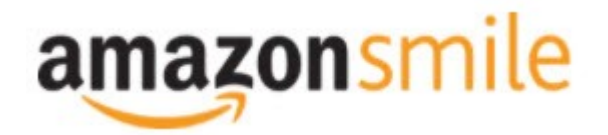

Shop at [smile.amazon.com](http://r20.rs6.net/tn.jsp?f=001qFIO4_ZlO4I7eFrF_YtOus3zu3teRxIhwTWja7WeIEtD7NvL_RbjXOmU8gU_7SQ6eq7OPR-fsk14ezDnOGpEi0l4f6JFjY-X903sbqdvVTWXN2ShmoOxPx2Z4r3TPd4gs4WE6ILvQiU-5dJCeP4NHDhRMSqJqxQ7dOE8UwZ1Chk=&c=C57lkxmcGncHXc-JhFaI4_csKH1zuYXfU0V5-NeDke-fSf172fnhB) and Amazon donates to the Lake County Honor Flight!

*if you are an AmazonSmile customer, you can now support Lake County Honor Flight in the Amazon [shopping app on your Android device! Simply follow these instructions to turn on AmazonSmile and start](https://smile.amazon.com/ref=smi_ext_ch_47-3858397_dl?_encoding=UTF8&ein=47-3858397&ref_=smi_chpf_redirect&ref_=smi_ext_ch_47-3858397_cl)  generating donations.*

- 1. *If you have the latest version of the Amazon Shopping App, open the App on your Android device.*
- 2. *View Settings and select AmazonSmile.*
- 3. *Follow the in-App instructions to complete the process.*

*If you do not have the latest version of the Amazon Shopping App, update your App. Click* [here](http://r20.rs6.net/tn.jsp?f=001qFIO4_ZlO4I7eFrF_YtOus3zu3teRxIhwTWja7WeIEtD7NvL_RbjXPAOdK4aQZuHiuNalSbWQC2pG9NnrkrTXSsa1cq414vLiMymE2hqUBXHtFbGaqYS9wfcZH6sSs2vlKTwOE9xY_HH8fANRfcSMuD15uKKUIBDwWKFOcz9vIVa7cNxQkMlE-llrCYUHyrU0f8iQjJzP0Mq779VT27uV3JTIl_rlo3WXmMF) *for in[structions.](https://www.amazon.com/amazon-smile/s?k=amazon+smile)*

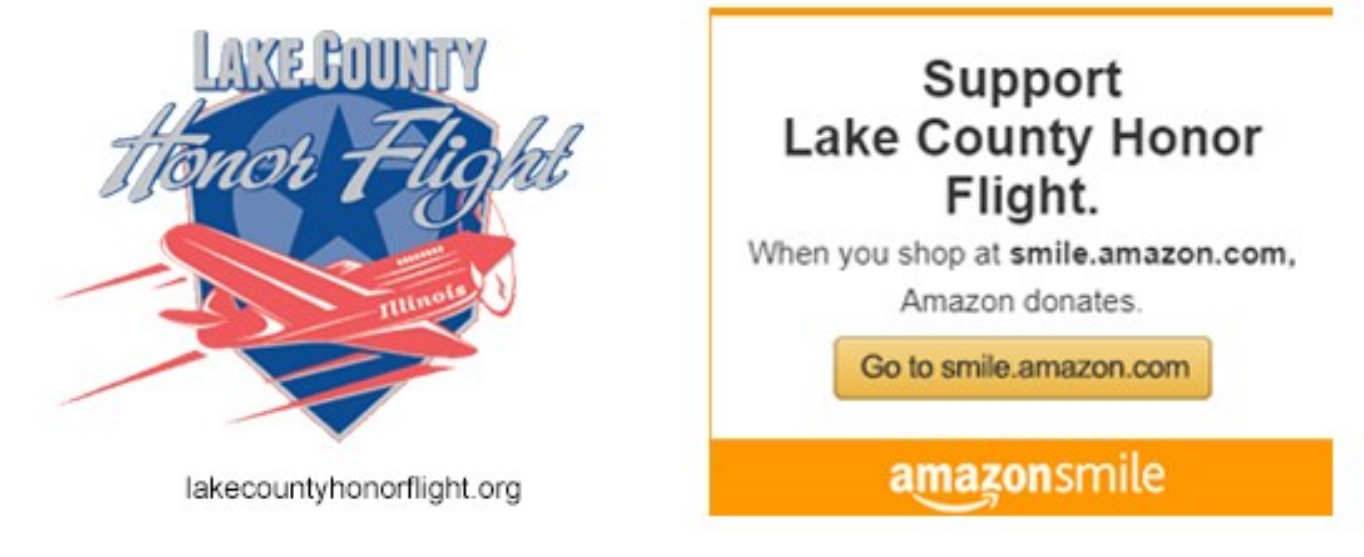

# **Computer Services**

## **Desktops.** Laptops. **All-in-Ones** and more

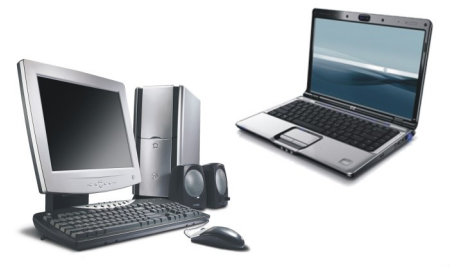

The below services have been used by club members and have been highly recommended.

## **[White Box Computers](https://whiteboxcomputers.org/)**

They say they are the place for all your computer repairs & upgrades at nearly half the prices of the competition.

[https://whiteboxcomputers.org](https://whiteboxcomputers.org/contact-us/)

### **847-833-9324**

## **[ZYTEK Services](https://www.zytekservices.com/)**

Has been around for over 30 years and offers the best in fast, friendly, high-quality, fair price computer service solutions

#### **847-336-2259**

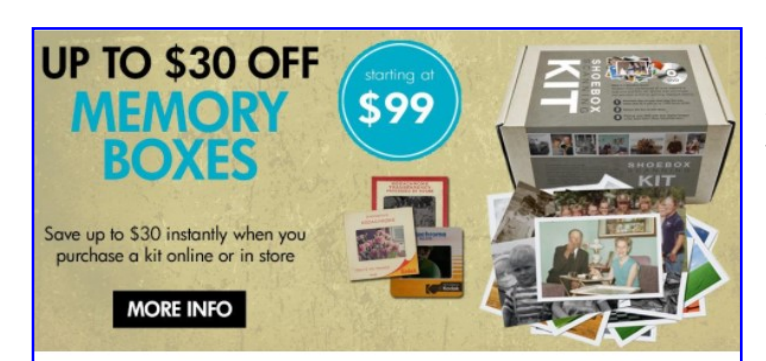

#### Best. Gift. Ever.

Now is a great time to finally archive those stacks of photos, albums, slide carousels and video tapes. Purchase a Memory Box and let Art's staff handle digitizing them for easy and enjoyable viewing on your computer or TV. SAVE money this month on Memory Boxes!

Now through October 31st, save \$30 off a Large Memory Box Kit with promo code MBK30, or save \$10 off a Small Memory Box kit or Video Memory Box Kit with promo code MBK10.

**Order Now** 

## zoom **Windows 10 SIG**

**Keep your eye out for the new monthly Windows 10 SIG Zoom meeting.**

*(Continued from page 3)*

There have been several members inquiring about Windows 11. Just remember that you do not have to run out and upgrade tomorrow, after-all, Windows 10 will continue to be supported until 2025. The major reason that I can see for the release of Windows 11 is security. Some of us will find that our present computer will not be capable of running Windows 11 because of the TPM2 chip that is required for this security upgrade. Therefore, you may just be looking at purchasing a new computer to run Windows 11.

As I said, Windows 10 will be supported until 2025, but I still have computers running Windows XP, Vista, and Windows 8 and at this time I have no plans to upgrade them. The major concern for myself and others will be, will Windows 11 run my favorite programs.

Remember, Windows is an Operating System that allows you to access your favorite programs. There are features with in the Operating System to help you organize you file, and allow you to customize the way Windows looks on you monitor, but I am more concerned about the programs whether it be word-processing, video/photo editing, genealogy, etc.… I have been able to run many of my favorite programs on all previous operating system. Therefore, do I really need Windows 11 to continue to enjoy my favorite programs.

Windows 11 is not expected to be released until the end of the year. There are a few beta releases available that will allow you to play with it. My major suggestion is that if you are willing to dive into the barrel of monkeys, do not do it on your main usage computer. If you have an older computer/laptop that it can be installed on, then have fun. If you are happy with what you have now and everything is working find, just sit back, and relax and enjoy whatever version of Windows is working for you.

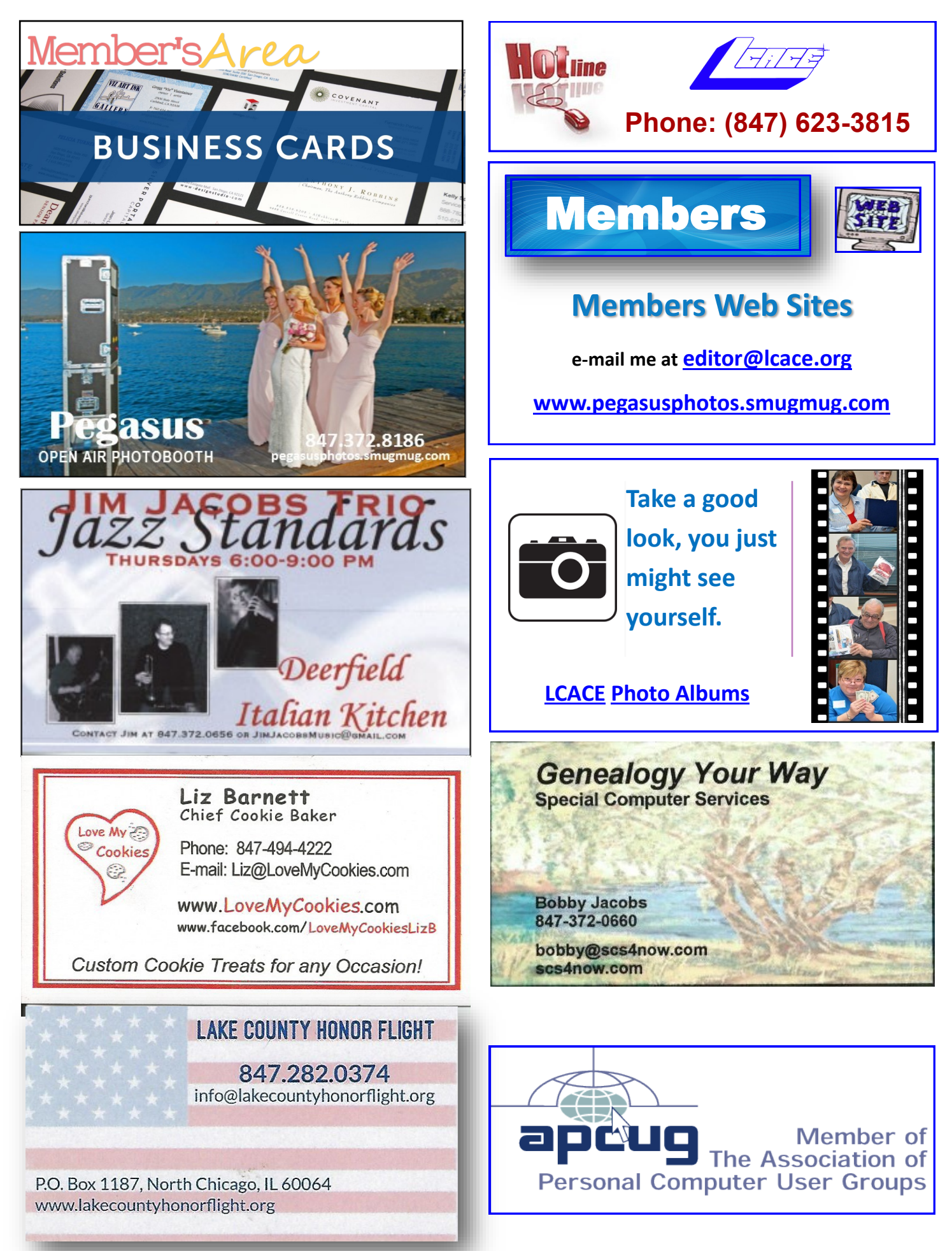